## **Donner sa dîme en ligne**

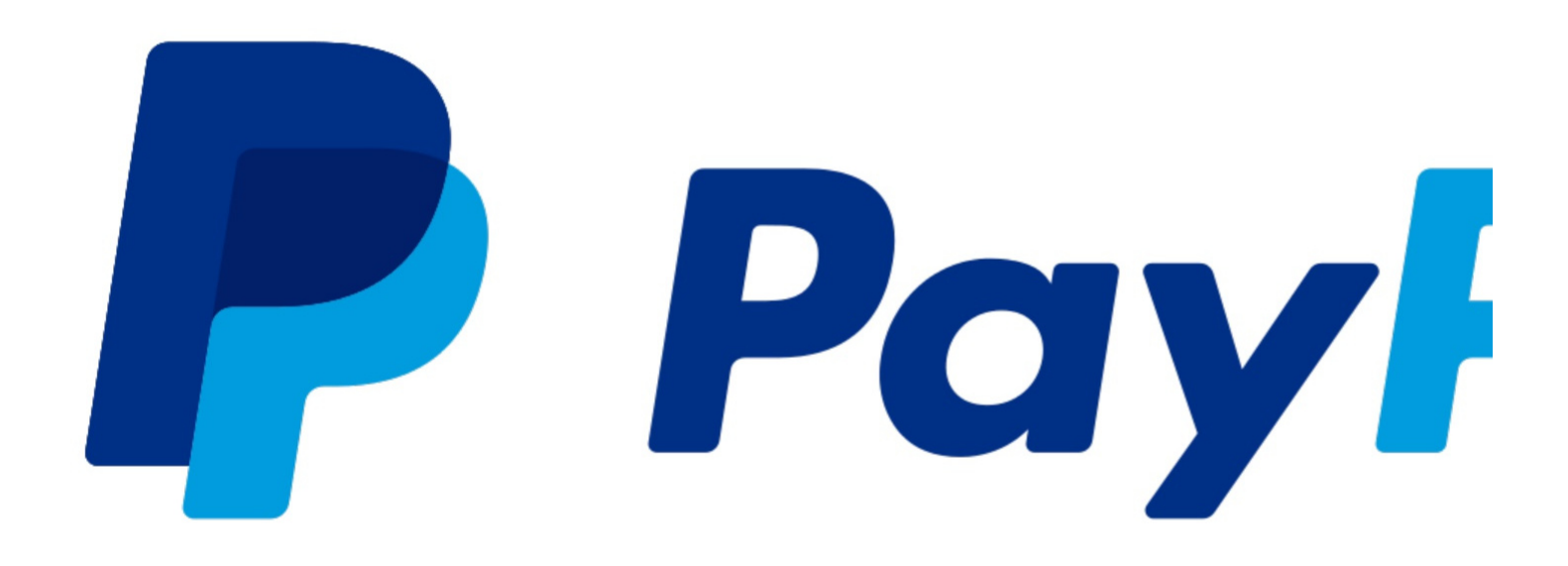

## **Créer un lien sur PayPal pour obtenir des dons en ligne**

Si votre église ne l'a pas encore fait, créer un compte PayPal au nom de votre église.

Pour cela allez sur [www.paypal.com](https://www.paypal.com/fr/home) et suivez les étapes de création.

Il faudra, par la suite, y ajouter le RIB de l'église et que celui-ci soit vérifié/validé par PayPal.

Cela peut prendre quelques jours, car PayPal va vous prélever quelques centimes sur votre compte et il faudra reporter le montant sur votre compte PayPal pour activer ce dernier. Une fois votre compte PayPal créé et validé, vous pouvez créer un lien direct que vous pourrez partager afin que les gens puissent faire des dons facilement. Voici la démarche à suivre:

- 1. Cliquez sur «Transferts»
- 2. Puis, sur «Demander»
- 3. Puis, dans la colonne de droite sur «Obtenir votre propre lien…»

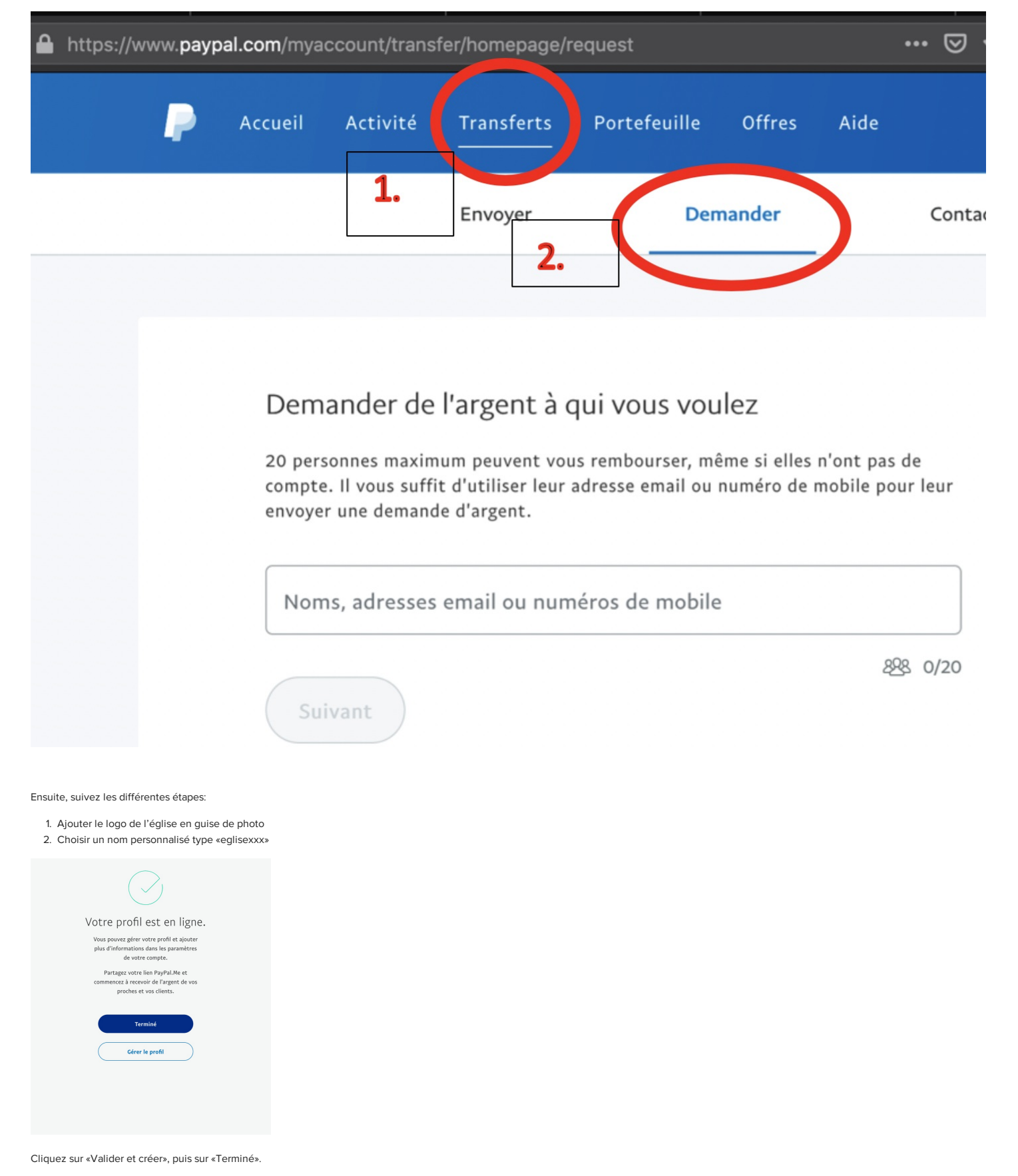

Votre lien est disponible, vous pouvez le retrouver en cliquant sur «Partager votre lien…»

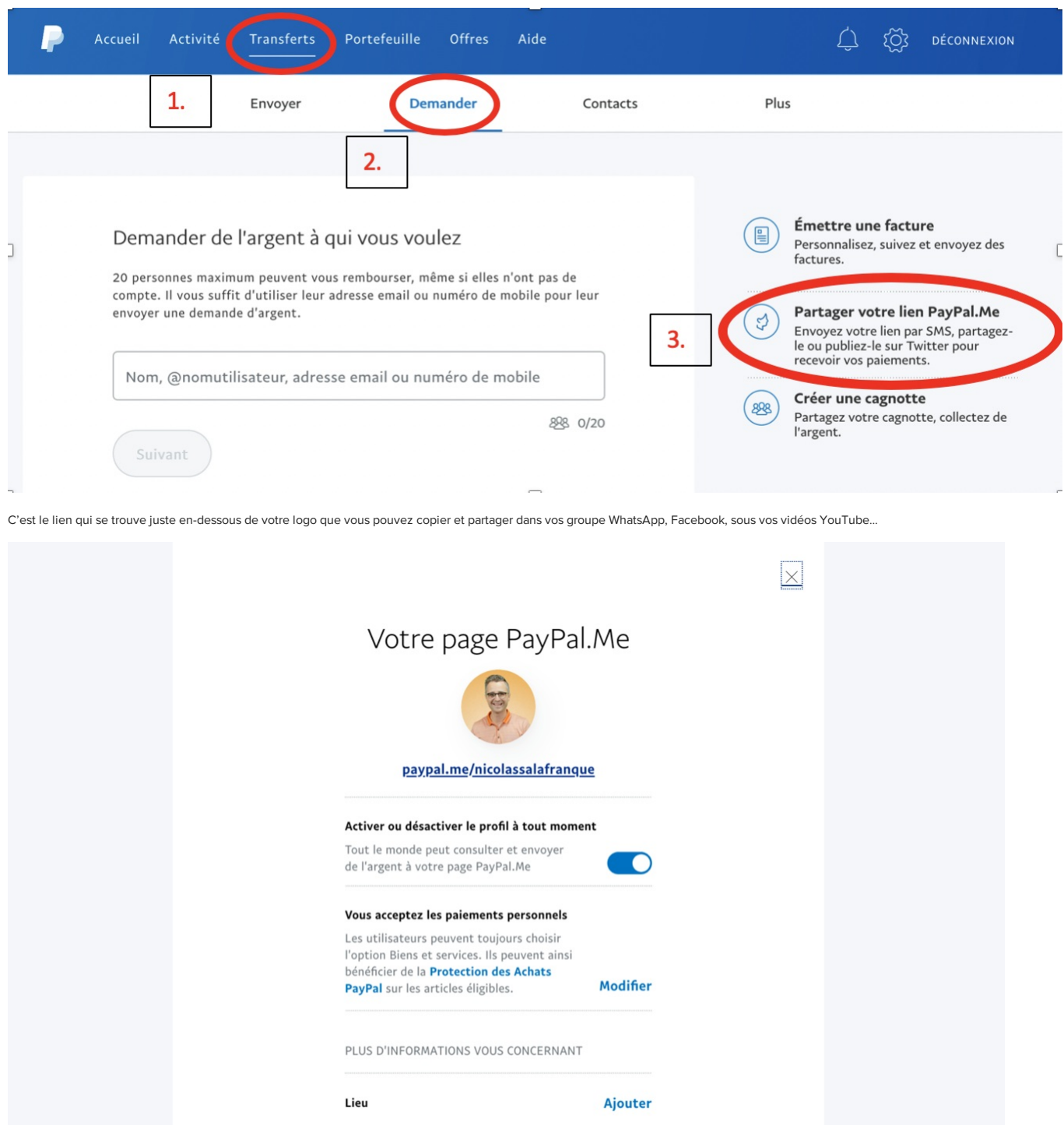

Ajouter

Ajouter

Je vous conseille également de remplir le «Lieu», d'ajouter un «Message personnel» ainsi qu'une «Photo de couverture».

--------------

Si vous souhaitez vérifier que des gens cliques sur votre lien, dans ce cas, il ne faudra pas partager le lien ci-dessus mais un lien de tracking.

Message personnel

Photo de couverture

Pour cela, je vous recommande le site <https://bitly.com/>, qui est également gratuit.

Une fois votre compte créé, cliquez sur « Create »

Collez votre lien PayPal, puis cliquez sur « Create » en bas.

Une fois le lien créé, il est conseillé de le personnaliser, en remplaçant le code par le nom de votre choix, du type « doneglise » ou « eglisexxx » ou « payetadime ».

Et c'est ce nouveau lien que vous allez copier et partager

Par la suite, vous pourrez voir quand et combien de personne ont cliqué sur votre lien.

Voilà tout ! Bon courage !

Prenez soin de vous.

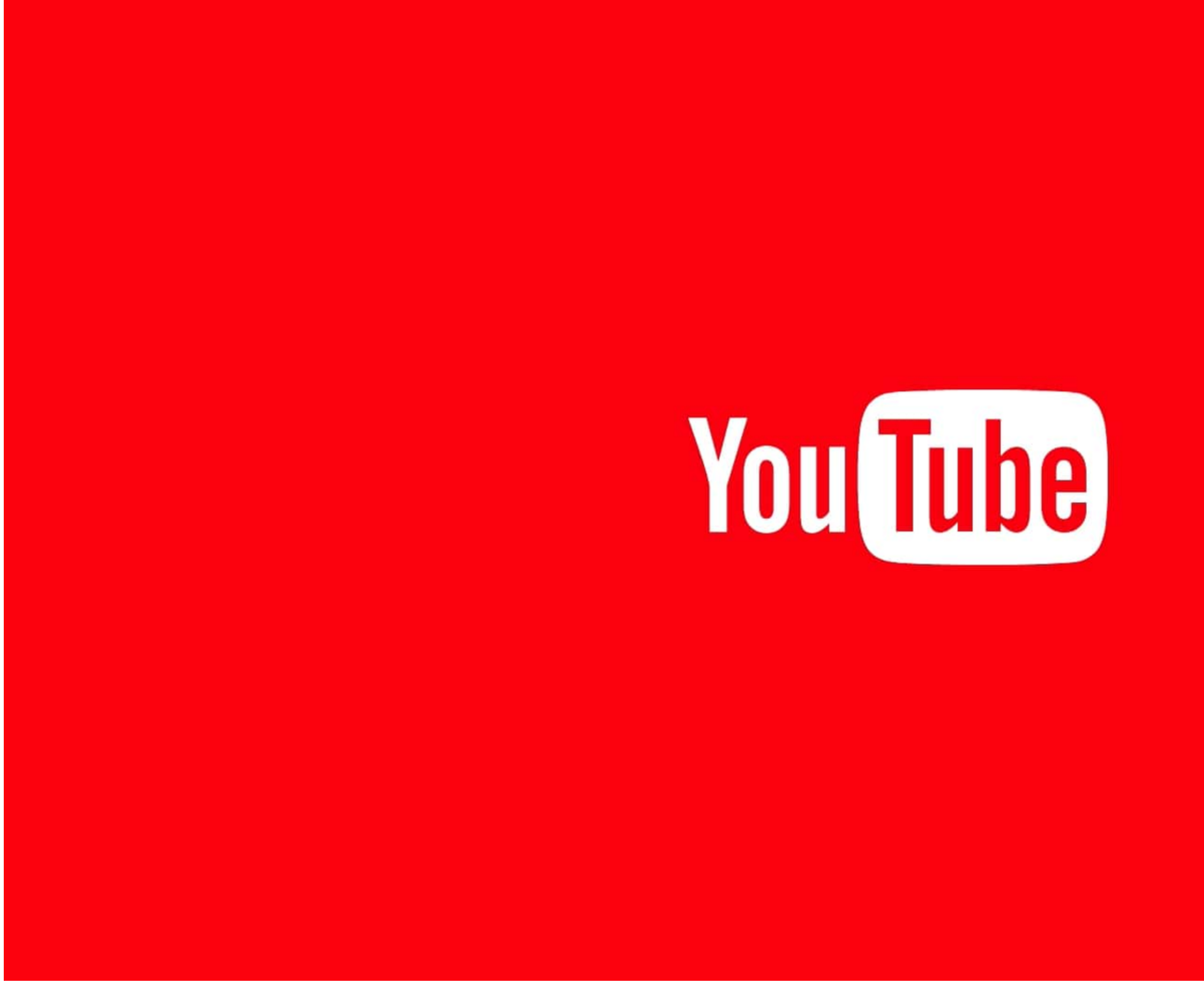

**Faire un live sur YouTube**

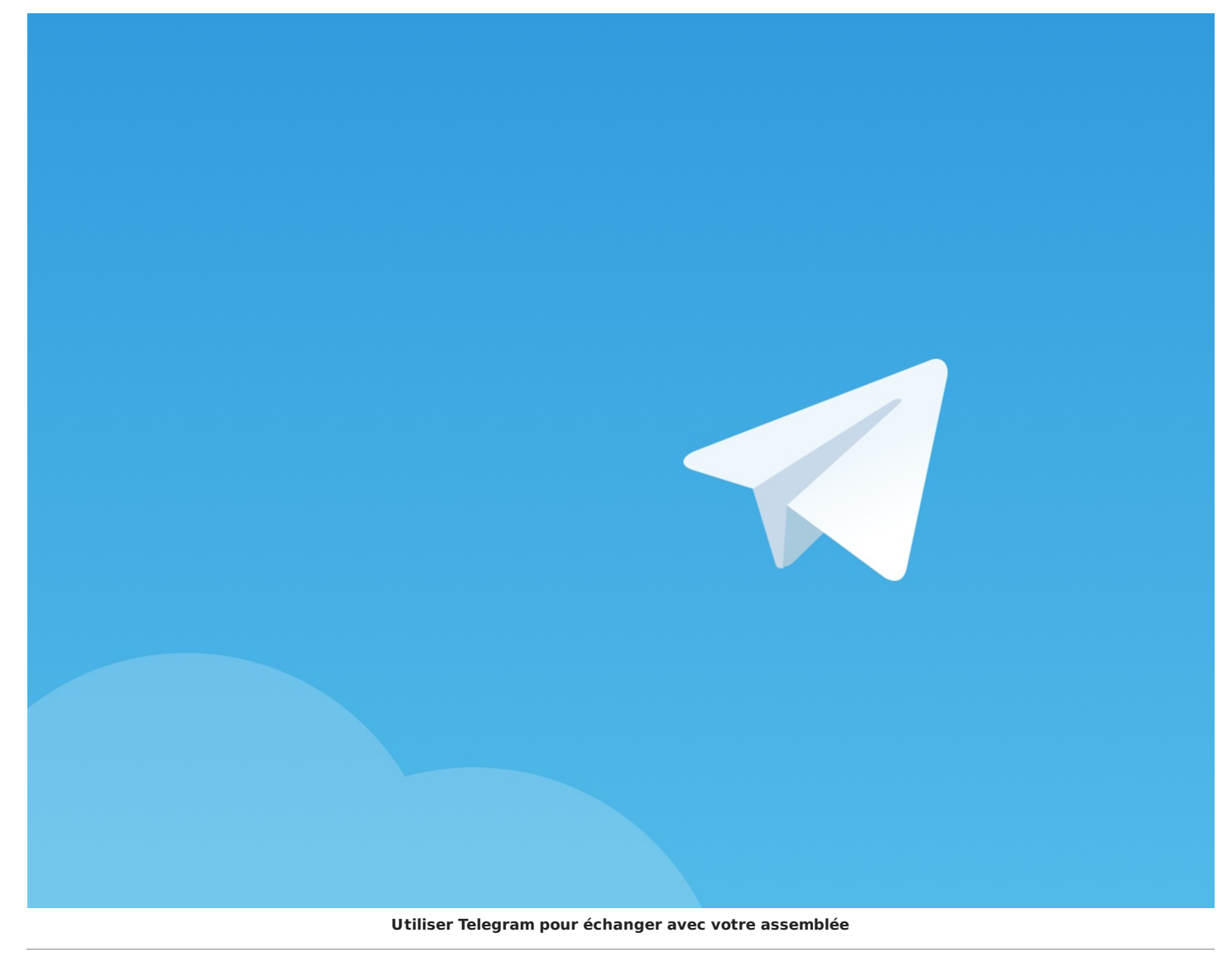

Ce texte est la propriété du TopChrétien. Autorisation de diffusion autorisée en précisant la source. © 2022 -www.topchretien.com